# **CITIZEN**

# **Command Reference**

## **CONTROL BOARD FOR MLT-288/MLT-289 MLT-388/MLT-389**

## **MODEL BD2-2880/2890 MODEL BD2-3880/3890**

Rev. 1.01 Newly Issued on December 15th, 2005

**CITIZEN SYSTEMS JAPAN CO., LTD.** 

## **REVISION**

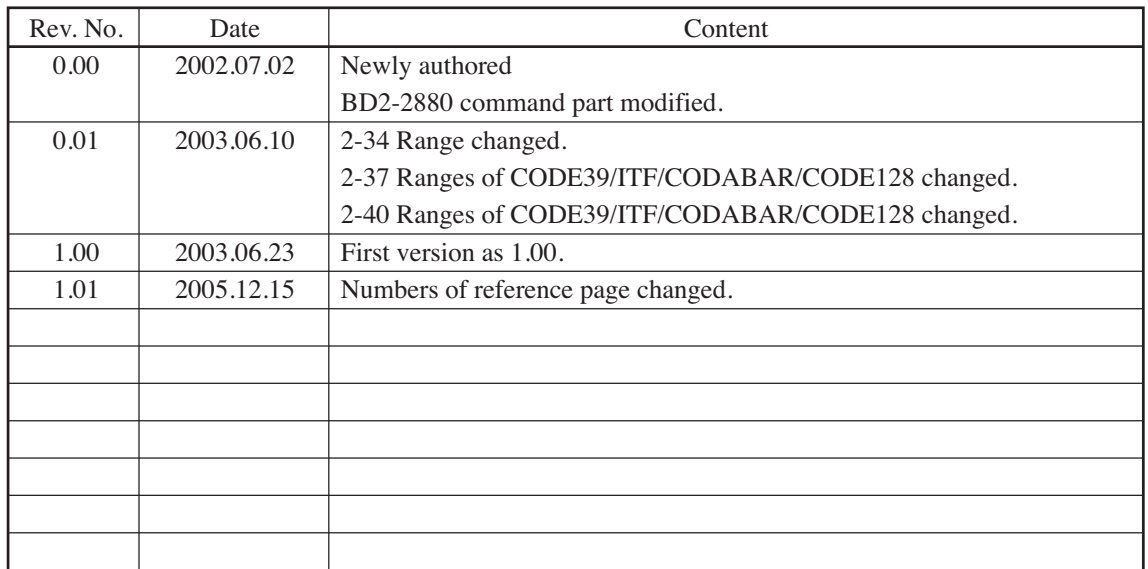

## **1. PRINT CONTROL FUNCTIONS**

## **1.1 Command List**

#### **Print Control Commands**

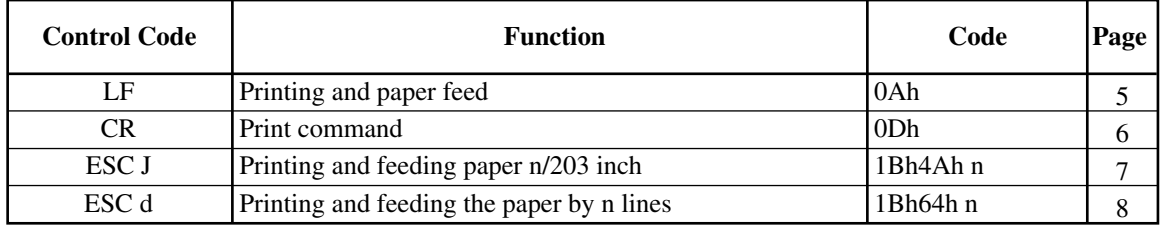

#### **Print Character Commands**

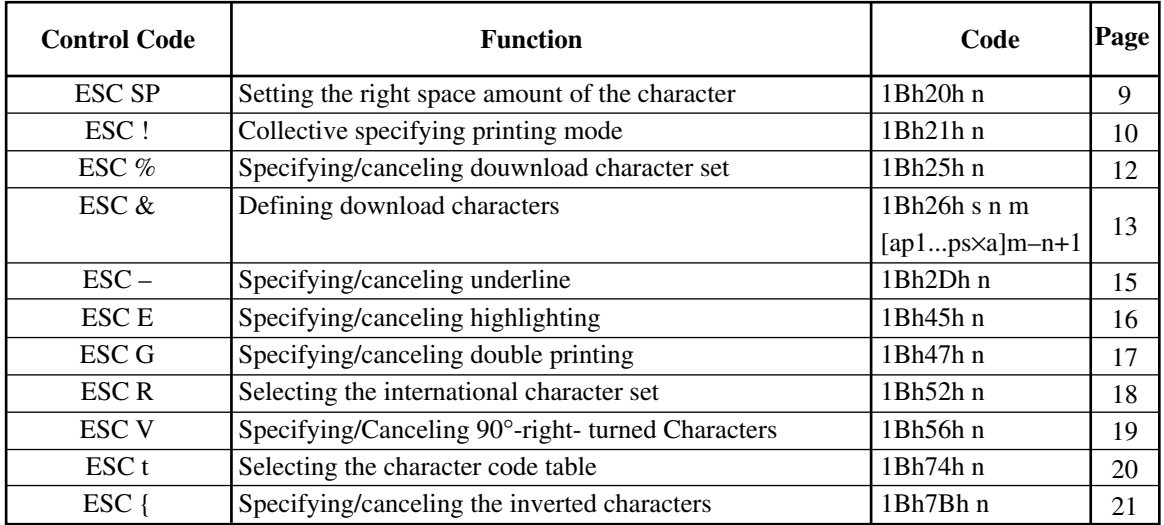

#### **Print Position Commands**

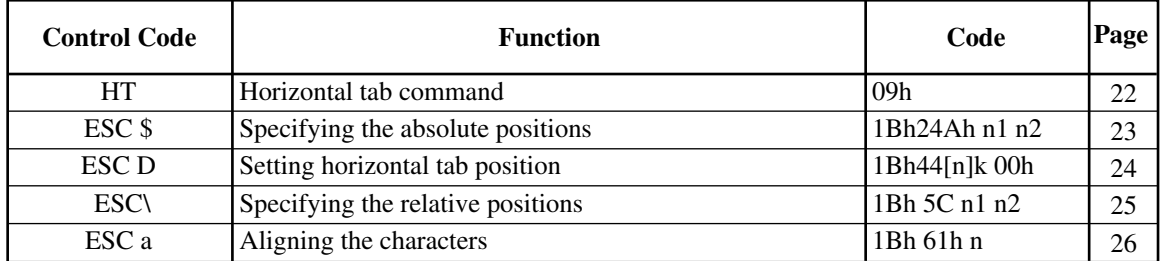

#### **Line Feed Span Commands**

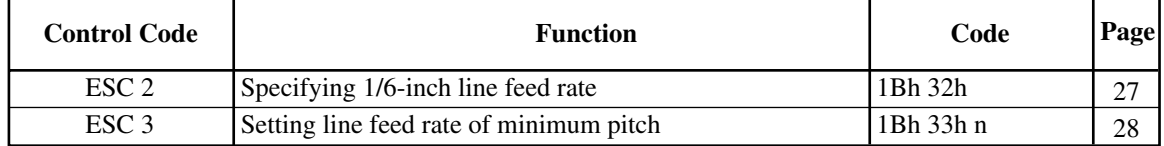

#### **Bit Image Commands**

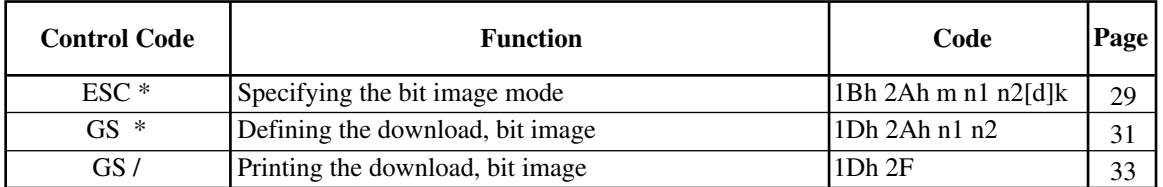

#### **Status Command**

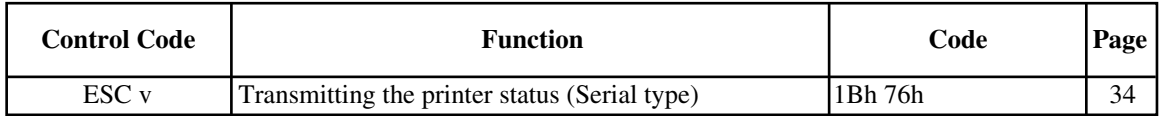

#### **Panel Switch Command**

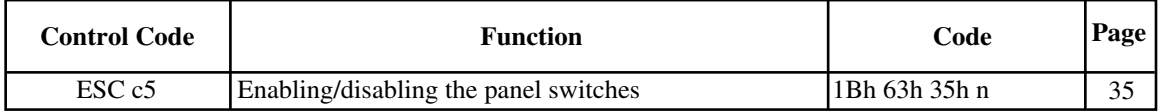

#### **Macro Commands**

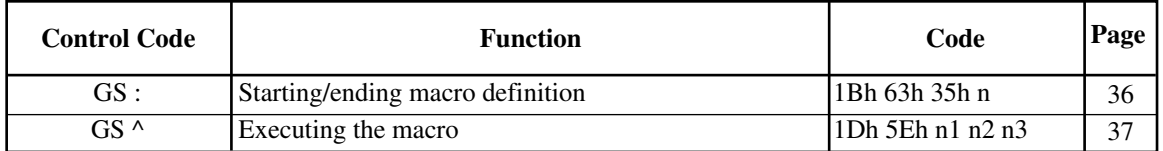

#### **Cutter Commands**

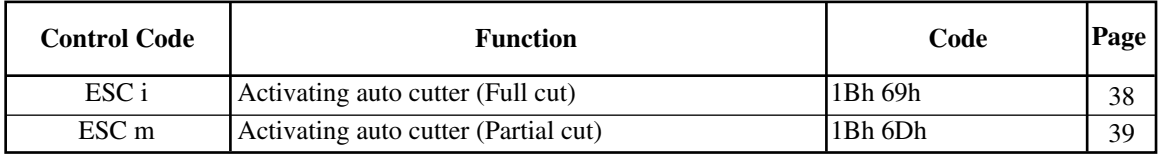

#### **Bar Code Commands**

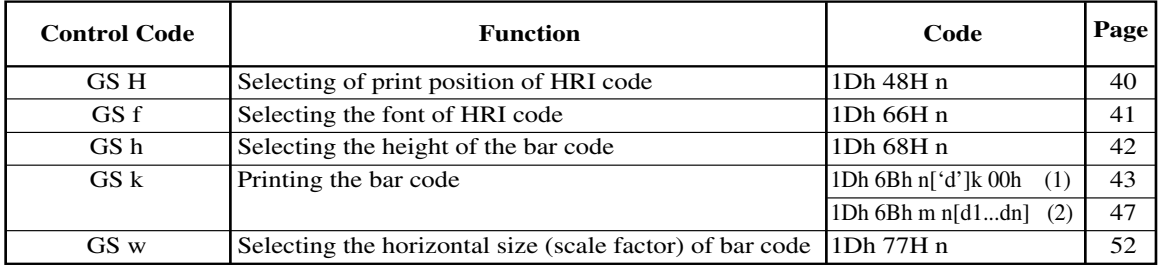

#### **Other Commands**

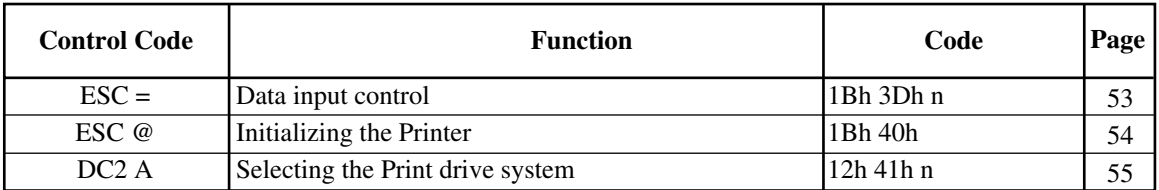

#### **NOP Commands**

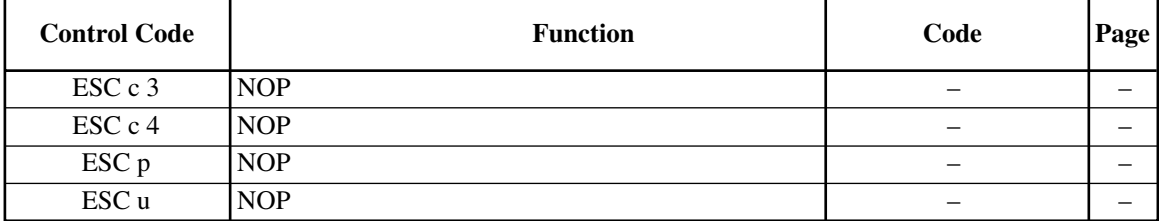

## **1.2 Command Details**

## **1.2.1 Description of Items**

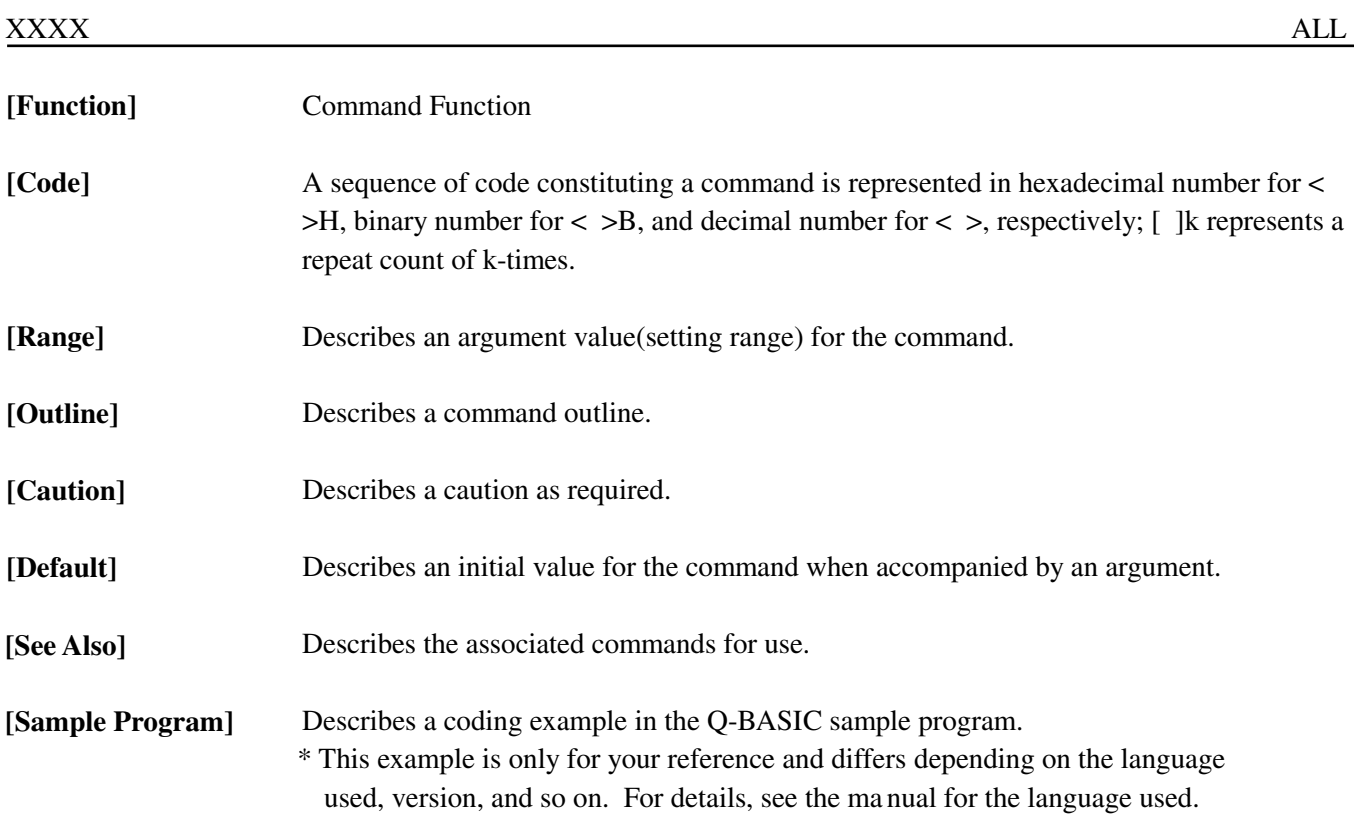

![](_page_6_Picture_67.jpeg)

![](_page_7_Picture_79.jpeg)

LPRINT "BBB" + CHR\$ (&HD); LPRINT CHR\$ (&HD); LPRINT "CCC" + CHR\$ $(\&$ HD);

![](_page_7_Picture_80.jpeg)

![](_page_8_Picture_61.jpeg)

See Sample Program and Print Results for ESC 2 on Page 48.

#### **ESC d n**

![](_page_9_Picture_83.jpeg)

<1B>H<64>H<n> **[Code]** 

 $*(0 = < n = < FF)$  Data is described in Hex code. **[Range]** 

Prints data inside the buffer and feeds paper by n lines. **[Outline]** 

- Specified line does not remain.
- The beginning of the line is to be considered as the next printing start position.
- The initial value is not defined. **[Default]**

#### **[Sample Program]**

LPRINT "AAAAA" LPRINT CHR\$ (&H1B) + "d" + CHR\$ (2); LPRINT "AAAAA" + CHR\$ (&HA);

#### **[Print Results]**

 $A A A A A$ <br> $A A A A$ 

## **ESC SP n**

![](_page_10_Picture_88.jpeg)

 $A \wedge A \wedge A$   $\longleftarrow$  1-dot space A A A A  $\leftarrow$  12-dot space

#### **ESC ! n**

![](_page_11_Picture_146.jpeg)

 $<$ 1B>H $<$ 21>H $<$ n> **[Code]** 

 ${0 =  Data is described in Hex code.$ **[Range]** 

Printing mode is assigned. Each n bit indicates the following: **[Outline]** 

![](_page_11_Picture_147.jpeg)

#### **[Caution]**

- With double height and double width being specified simultaneously, double wide and double high characters are consisted.
	- An underline is attached to the full character width, which, however, is not attached to the part having been skipped by the horizontal tab.
		- Neither is it attached to 90°-right-turned characters.
	- The underline width is as having been specified by  $\langle ESC \rangle$ .

(The default setting is 1 dot width. )

- Specification with this command is invalid to Kanji, except specification and cancellation of highlighting
- In case that double wide character and normal character exist in same one line, the layout of underline is consistent one.

 $n = 0$ **[Default]** 

ESC E, ESC – **[See Also]** 

#### **[Sample Program]**

```
LPRINT CHR$ (&H1B) + " " " + CHR$ ($\&H00) + "H" ;LPRINT CHR$ (&H1B) + " ! " + CHR$ (&H01) + "H"; 
LPRINT CHR$ (&H1B) + " ! " + CHR$ (&H08) + "H"; 
LPRINT CHR$ (&H1B) + " ! " + CHR$ (&H10) + "H"; 
LPRINT CHR$ (&H1B) + " ! " + CHR$ (&H20) + "H";
LPRINT CHR$ (&H1B) + " ! " + CHR$ (&H80) + "H"; 
LPRINT CHR$ (&H1B) + " ! " + CHR$ (&HB9) + "H"; 
LPRINT CHR$ (&HA);
```
![](_page_12_Figure_3.jpeg)

#### **ESC % n**

Specifying/Canceling Download Character Set **[Function]** 

<1B>H<25>H<n> **[Code]** 

 ${0 = < n = < FF}$  data is described in Hex code. **[Range]** 

Specifying/canceling download characters. **[Outline]** 

Further, only the lowest bit (n0) is valid for n.

The lowest bit (n0) indicates the following.

![](_page_13_Picture_159.jpeg)

Download characters and download bit images cannot be defined simultaneously. **[Caution]** 

 $n = 0$ **[Default]** 

ESC & **[See Also]** 

#### **[Sample Program]**

![](_page_13_Picture_160.jpeg)

#### **[Print Results]**

![](_page_13_Figure_14.jpeg)

DATA &HFF, &HFF, &HFF

### **ESC** & s n m [a [p]  $s \times a$ ] m – n +1

![](_page_14_Picture_103.jpeg)

#### **[Example]**

![](_page_15_Figure_1.jpeg)

Create each data bit by setting "1" for a printed dot and "0" for an unprinted dot.

#### **[Print Results] [Sample Program]**

See Sample Program and Print Results for ESC % on Page 33.

#### **ESC – n**

Specifying/ Canceling Underline **[Function]** 

 $<$ 1B>H $<$ 2D>H $<$ n> **[Code]** 

 ${0 = < n = < 02}$  data is described in Hex code. **[Range]** 

Specifying/canceling an underline. **[Outline]** 

• Types of underlines by n value are shown below:

![](_page_16_Picture_130.jpeg)

**[Caution]** 

- An underline is attached to the full character width. It is, however, not attached to the part having been skipped by horizontal tab command.
- An underline is not attached to a 90 °- right-turned characters.
- Specification/cancellation with this command is invalid to Kanji.
- ESC !, FS **[See Also]**

#### **[Sample Program]**

LPRINT CHR\$  $(RH1B) + "-" + CHR$ (0);$ LPRINT "AAAAA"; LPRINT CHR\$  $(&H1B) + "-" + CHRS (1):$ LPRINT "AAAAA" + CHR\$ (&HA);

#### **[Print Results]**

Underline Canceled<br>AAAAAAAAAAA

Underline Specified

## **ESC E n**

![](_page_17_Picture_94.jpeg)

![](_page_18_Picture_93.jpeg)

 $\begin{array}{rcl} \textbf{A}\,\textbf{A}\,\textbf{A}\,\textbf{B}\,\textbf{B}\, \textbf{B} & \leftarrow & \textbf{Highlighting}\text{ canceled} \end{array}$  $A A A B B B$ Highlighting canceled

### **ESC R n**

![](_page_19_Picture_132.jpeg)

<1B>H<52>H<n> **[Code]** 

 ${0 = < n = < 0A}$  Data is described in Hex code. **[Range]** 

**[Outline]** 

Depending on the value of n, following character sets are specified.

![](_page_19_Picture_133.jpeg)

• The initial value of n indicates the character set specified by Jumper (J1~J3). **[Default]** 

Character Code Table (International Character Set) **[See Also]** 

#### **[Sample Program] [Print Results]**

FOR I=0 TO 10 LPRINT CHR\$  $(&H1B) + "R" + CHR$ (I);$ LPRINT " #\$@[¥]^"; LPRINT CHR\$ (&H60) + "{\\ftp\$} ~"; LPRINT " $n="$  + STR\$ (I); LPRINT CHR\$ (&HA); NEXT I

![](_page_19_Picture_134.jpeg)

### **ESC V n**

Specifying/Canceling 90°-right- turned Characters **[Function]** 

<1B>H<56>H<n> **[Code]** 

 ${0 = < n = < 1}$  Data is described in Hex code. **[Range]** 

Specifying/canceling characters 90°-right- turned character. **[Outline]** 

• "n" means the followings.

![](_page_20_Picture_122.jpeg)

- No underlines are attached to 90°-right- turned characters. **[Caution]**
- The initial value of n is "0". **[Default]**

#### **[Sample Program]**

LPRINT CHR\$  $(&H1B) + "V" + CHR$$   $(0);$ LPRINT "AAAAA"; LPRINT CHR\$ (&H1B) + "V" + CHR\$ (1); LPRINT "AAAAA" + CHR\$ (&HA);

#### **[Print Results]**

90° Rotation Canceled<br>AAAAA  $\Rightarrow$ 

$$
AAAA \Rightarrow \Rightarrow \Rightarrow \Rightarrow \Rightarrow
$$

90° Rotation Specified

#### **ESC t n**

Selecting Character Code Table **[Function]** 

<1B>H<74>H<n> **[Code]** 

 ${0 = < n = < 1}$  Data is described in Hex code. **[Range]** 

Selecting Page n on the character code table:

The character code table is selected depending on the value of n.

"n" means the followings.

![](_page_21_Picture_145.jpeg)

The initial value of n is subject to the character set for the country specified by the Jumper( $J1~J3$ ). **[Default]** 

- When Japan is selected: Domestic characters
- When non-Japan is selected: IBM characters #2
- Character Code Table **[See Also]**

#### **[Sample Program]**

LPRINT CHR\$ (&H1B) + "t" + CHR\$ (0); LPRINT " $n=0$  "; FOR C=&HB1 TO &HB5 LPRINT CHR\$ (C); NEXT C LPRINT CHR\$ (&HA); LPRINT CHR\$  $(RH1B) + "t" + CHR$ (1);$ LPRINT " $n=1$ "; FOR C=&HB1 TO &HB5 LPRINT CHR\$ (C); NEXT C LPRINT CHR\$ (&HA);

![](_page_21_Picture_146.jpeg)

#### **ESC { n**

Specifying/Canceling the Inverted Characters **[Function]** 

<1B>H<7B>H<n> **[Code]** 

 ${0 = < n = < FF}$  Data is described in Hex code. **[Range]** 

Specifying/canceling inverted characters. **[Outline]** 

• "n" is valid only for the lowest bit (n0).

• Bit n (n0) means the followings.

![](_page_22_Picture_122.jpeg)

• Inverted-printing means printing the line at 180°turned. **[Caution]** 

- This is valid only when this is specified at the beginning of a line.
- The initial value of n is "0". **[Default]**

#### **[Sample Program]**

LPRINT CHR\$ (&H1B) + "{" + CHR\$ (0); LPRINT "AAAAA" + CHR\$ (&HA); LPRINT "BBBBB" + CHR\$ (&HA); LPRINT CHR\$ (&H1B) + "{" + CHR\$ (1); LPRINT "AAAAA" + CHR\$ (&HA); LPRINT "BBBBB" + CHR\$ (&HA);

![](_page_22_Figure_14.jpeg)

![](_page_23_Picture_91.jpeg)

## **ESC \$ n1 n2**

![](_page_24_Picture_125.jpeg)

![](_page_24_Figure_2.jpeg)

## **ESC D [ n ] k NUL**

![](_page_25_Picture_120.jpeg)

See Sample Program and Print Results for HT on Page 43.

#### **ESC** \  $n1 n2$

![](_page_26_Picture_88.jpeg)

#### **ESC a n**

Aligning the characters **[Function]** 

<1B>H<61>H<n> **[Code]** 

 ${0 = < n = < 2}$  Data is described in Hex code. **[Range]** 

All the printed data within one line are aligned in the specified position. **[Outline]** 

• Depending on n value, positional alignment is carried out as in the table below:

![](_page_27_Picture_115.jpeg)

• This is valid only when n is inputted at the beginning of line. **[Caution]** 

• The initial value of n is "0".

#### **[Sample Program]**

LPRINT CHR\$ (&H1B) + "a" + CHR\$ (0); LPRINT "AAAAA" + CHR\$ (&HA); LPRINT CHR\$ (&H1B) + "a" + CHR\$ (1); LPRINT "AAAAA" + CHR\$ (&HA); LPRINT CHR\$ (&H1B) + "a" + CHR\$ (2); LPRINT "AAAAA" + CHR\$ (&HA);

#### **[Print Results]**

AAAAA AAAAA AAAAA Left-justified Centered Right-justified

![](_page_27_Picture_13.jpeg)

#### **ESC 2**

Specifying 1/6-inch line feed rate **[Function]** 

**[Code]** <1B>H<32>H  $[Code]$ 

The line feed rate per line is specified by 1/6 inch. **[Outline]** 

#### **[Sample Program]**

LPRINT "AAAAA" + CHR\$ (&HA); LPRINT CHR\$ (&H1B) + "3" + CHR\$ (0); LPRINT "AAAAA" + CHR\$ (&HA); LPRINT CHR\$ (&H1B) + "3" + CHR\$ (50); LPRINT "AAAAA" + CHR\$ (&HA); LPRINT CHR\$  $(&H1B) + "2";$ LPRINT "AAAAA" + CHR\$ (&HA); LPRINT "AAAAA": LPRINT CHR\$ (&H1B) + "J" + CHR\$ (100); LPRINT "AAAAA" + CHR\$ (&HA); LPRINT "AAAAA" + CHR\$ (&HA);

![](_page_28_Figure_7.jpeg)

![](_page_29_Picture_54.jpeg)

See Sample Program and Print Results for ESC 2 on Page 48.

#### **ESC \* m n1 n2 [ d ] k**

![](_page_30_Picture_205.jpeg)

- d is bit image data, the bits subject to printing are taken as "1" and those not as "0".
- The bit image modes specified by m are shown as follows:

![](_page_30_Picture_206.jpeg)

#### **[Caution]**

- When the values set in m (bit image mode) are out of the above range, the data following after n1 is processed as normal printing data.
	- After completion of bit image printing, printer returns to normal data processing mode.

**[Example]** 

![](_page_30_Figure_9.jpeg)

#### **[Sample Program]**

LPRINT CHR\$  $(\&$  H1B) + "\*"; LPRINT CHR\$  $(0) + \text{CHR}$ \$  $(20) + \text{CHR}$ \$  $(0);$  IMG1 : GOSUB IMG1 LPRINT CHR\$ (&HFF) ; LPRINT CHR\$ (&HA); FOR I=1 TO 18 LPRINT CHR\$  $(&H1B) +$  "\*";<br>LPRINT CHR\$  $(&H85)$ ; LPRINT CHR\$  $(1) + \text{CHR}$ \$  $(20) + \text{CHR}$ \$  $(0)$ ; NEXT I GOSUB IMG1 LPRINT CHR\$ (&HFF) ; LPRINT CHR\$ (&HA); RETURN LPRINT CHR\$  $(&H1B) +$  "\*"; IMG2 ; LPRINT CHR\$  $(32) + \text{CHR}$ \$  $(20) + \text{CHR}$ \$  $(0);$  LPRINT CHR\$  $(\&$  HFF $)$ ; GOSUB IMG2 LPRINT CHR\$ (&HFF) ; LPRINT CHR\$ (&HA); LPRINT CHR\$ (&HFF) ; LPRINT CHR\$  $(&H1B) +$  "\*"; FOR I=1 TO 18 LPRINT CHR\$  $(33) +$ CHR\$  $(20) +$ CHR\$  $(0);$  LPRINTCHR\$  $(kH80);$ GOSUB IMG2 LPRINTCHR\$ (&H00) ; LPRINT CHR& (&HA); <br> LPRINTCHR\$ (&H05) ; END NEXT I

LPRINT CHR\$ (&HFF) ; LPRINT CHR\$ (&HFF) ; LPRINT CHR\$ (&HFF) ; RETURN

![](_page_31_Figure_4.jpeg)

![](_page_31_Figure_5.jpeg)

#### $GS * n1 n2 [d] n1 \times n2 \times 8$

![](_page_32_Picture_125.jpeg)

![](_page_32_Figure_2.jpeg)

#### **[Sample Program]**

```
GOSUB IMG 
LPRINT CHR$ (&H1D) + "T + CHR$ (0);LPRINT CHR$ (&H1D) + "/" + CHR$ (1); 
LPRINT CHR$ (RH1D) + "T" + CHR$ (2);LPRINT CHR$ (&H1D) + "/" + CHR$ (3); 
END 
IMG: 
n 1 = 10 : n 2 = 5LPRINT CHR$ (RHD) + "**";
LPRINT CHR$ (n1) + CHR$ (n2);
FOR J=1 TO n1*8 
FOR I=1 TO n2 
LPRINT CHR$ (J);
NEXT I 
NEXT J 
RETURN
```
![](_page_33_Figure_3.jpeg)

![](_page_34_Picture_112.jpeg)

See Sample Program and Print Results for GS \* on Page 52.

#### **ESC v (Serial Int**e**rface Only)**

Transmitting the printer status (Serial Type) **[Function]** 

<1B>H<76>H **[Code]** 

Current printer status is transmitted. **[Outline]** 

• Status sent out consists of 1 byte whose content is as in the table below. **[Caution]** 

- In DTR/DSR control, after revertible state of the host (DSR signal being in SPACE state) is confirmed, only 1 byte is transmitted. In XON/XOFF control, DSR signal state not being confirmed, only 1 byte is transmitted.
- In DTR/DSR control, when the host is in unrespectable state (DSR signal being in MARK state), it waits until receptacle state is created.
- In paper end (paper near end) status, this command may be unrespectable state due to BUSY state.

![](_page_35_Picture_122.jpeg)

Remarks. This command is valid only for serial interface model.

#### **[Sample Program]**

OPEN "COM1: N81NN" AS #1;

PRINT #1, CHR\$ (&H1B) + "v";

 $AS = INPUT$ (1, #1);$ 

CLOSE #1

## **ESC c5 n**

![](_page_36_Picture_93.jpeg)

When the panel switch is disabled with this command, the LF switch is disabled. Therefore, the paper cannot be fed by operating the LF switch. **[Caution]** 

• The initial value of n is "0". **[Default]** 

#### **[Sample Program]**

LPRINT CHR\$  $(\&$  H1B) + "c5" + CHR\$  $(0)$ ; .........When enabling the LF switch LPRINT CHR\$  $(\&$  H1B) + "c5" + CHR\$ (1); .........When disabling the LF switch

![](_page_37_Picture_115.jpeg)

```
LPRINT "+-----+" + CHR$ (&HA);
LPRINT CHR$ (&H1D) + ": "; 
LPRINT CHR$ (\& H1D) + " ^ ";
LPRINT CHR$(2) + CHR$(10);
LPRINT CHR$ (0);
```
![](_page_37_Figure_3.jpeg)

## **GS ^ n1 n2 n3**

![](_page_38_Picture_125.jpeg)

See Sample Program and Print Results for GS : on Page 57.

**[Sample Program] [Print Results]**

#### **ESC i (When Using Auto Paper Cutter)**

Full Cut **[Function]** 

<1B>H<69>H **[Code]** 

Activating auto cutter unit (Full cut) **[Outline]** 

• This is valid only when n is inputted at the beginning of line. **[Caution]** 

> • Prior to cutting the paper, feed the paper from the printing position to beyond the paper cutting position of the cutter. Otherwise, the character just after print will remain on this side of the cutter.

#### **[Sample Program]**

```
LPRINT "AAAAA";
LPRINT CHR$ (&H1B) + "J";LPRINT CHR$ (150); 
LPRINT CHR$ (&H1B) + "i";LPRINT "AAAAA";
LPRINT CHR$ (&H1B) + "J";LPRINT CHR$ (150); 
LPRINT CHR$ (&H1B) + "i";
```
![](_page_39_Figure_9.jpeg)

#### **ESC m (When Using Auto Paper Cutter)**

![](_page_40_Picture_107.jpeg)

<1B>H<6D>H **[Code]** 

Activating auto cutter unit (Partial cut) **[Outline]** 

• This is valid only when n is inputted at the beginning of line. **[Caution]** 

> • Prior to cutting the paper, feed the paper from the printing position to beyond the paper cutting position of the cutter. Otherwise, the character just after print will remain on this side of the cutter.

#### **[Sample Program]**

LPRINT "AAAAA"; LPRINT CHR\$  $(&H1B) + "J";$ LPRINT CHR\$ (150); LPRINT CHR\$  $(&H1B) + "m";$ LPRINT "AAAAA"; LPRINT CHR\$  $(&H1B) + "J";$ LPRINT CHR\$ (150); LPRINT CHR\$  $(&H1B) + "m";$ 

![](_page_40_Figure_9.jpeg)

#### **GS H n**

Selecting of Printing Position of HRI Code **[Function]** 

<1D>H<48>H<n> **[Code]** 

 ${0 = < n = < 3}$  Data is described in Hex code. **[Range]** 

Selecting printing position of HRI code in printing bar codes.  $\bullet$  "n" means the followings. **[Outline]** 

![](_page_41_Picture_171.jpeg)

The HRI code refers to the bar code-turned characters so that you can read them.

The HRI code is printed in the font selected with GS f. Specify before the GS k command. **[Caution]** 

- The initial value of n is "0". **[Default]**
- GS f **[See Also]**

#### **[Sample Program] [Print Results]**

LPRINT CHR\$ (&H1B) + "3" + CHR\$ (5); LPRINT CHR\$  $(&H1D) + "h" + CHR$ (50);$ LPRINT CHR\$  $(\&$ H1D) + "H" + CHR\$  $(0);$ GOSUB BC LPRINT CHR\$  $(&H1D)+"H" + CHR$ (1);$ GOSUB BC LPRINT CHR\$ (&H1D) + "H" + CHR\$ (2); GOSUB BC LPRINT CHR\$  $(&H1D) + "H" + CHR$ (3);$ GOSUB BC END BC: LPRINT CHR\$ (&H1D) + "k"; LPRINT CHR\$ (4); LPRINT "12" + CHR\$ (0); LPRINT CHR\$ (&HA); RETURN

![](_page_41_Picture_13.jpeg)

#### **GS f n**

Selecting the font of HRI code **[Function]** 

<1D>H<66>H<n> **[Code]** 

 $n = 0, 1$ **[Range]** 

Selecting the font of HRI code in printing bar code. **[Outline]** 

The type of font can be printed by selecting n is as follows.

The HRI code refers to the bar code-turned characters so that you can read them.

![](_page_42_Picture_139.jpeg)

- The HRI code is printed at the position specified with GS h on page 42. **[Caution]**
- The initial value of n is "0". **[Default]**

GS H **[See Also]** 

#### **[Sample Program]**

LPRINT CHR\$ (&H1D) + "h" + CHR\$ (50); LPRINT CHR\$ (&H1D) + "H" + CHR\$ (2); LPRINT CHR\$  $(\&$ H1D $)$  + "f" + CHR\$  $(0)$ ; GOSUB BC LPRINT CHR\$ (&H1D) + "f" + CHR\$ (1); GOSUB BC END BC: LPRINT CHR\$ (&H1D) + "k"; LPRINT CHR\$ (4); LPRINT "123" + CHR\$ (0); LPRINT CHR\$ (&HA); RETURN

![](_page_42_Picture_140.jpeg)

![](_page_43_Picture_50.jpeg)

### **GS k n [ d ] k NUL**

Printing the Bar Code (1) **[Function]** 

<1D>H<6B>H<n> [ < d> ] k <00>H **[Code]** 

 ${0 = < n = < 7}$  Data are described in Hex code. **[Range]** 

Specifying a type of bar code and printing bar codes. **[Outline]** 

- The beginning of line is considered as the next printing start position.
- Depending on the value of n, the following bar code can be selected.

 d indicates a character code to be printed and k indicates the number of character to be printed.

![](_page_44_Picture_134.jpeg)

**[Caution]** 

- When data being held in the print buffer, this command is ignored.
	- Regardless of the specified feed pitch, this command feeds the paper to be required to print a bar code.
	- If the character code d cannot be printed in the respective bar code system, the bar code so far will be printed, processing the subsequent data as normal data.
	- When a bar code whose number of characters to be printed is fixed has been selected, the number of characters k have to be always made equal to the number of characters to be printed. (The bar code is not printed when not matching.)
	- When the horizontal direction exceeds one line length, the excess part is not printed.
- The initial value is not specified. **[Default]**

#### **[Description of Bar Codes]** <For print examples, see Page 46. >

- UPC-A This bar code, consisting of numerals only, has a fixed length of 12 column; a 11-columns number entered from the host or application software plus a check column(12th column) automatically calculated inside the printer. If the 12th-column numeral is sent from the host, the entire bar code will be printed as it is.
- UPC-E This bar code, consisting of numerals only, has a fixed length of 8 column; the first number system character is "0" stationary. A 12-column numeral entered from the host or application software is compressed to 8 columns with a check column and printed. The 12thcolumn check column is automatically calculated inside the printer and sent from the host, the entire bar code will be printed, compressed to 8 columns.
- JAN-13(EAN) This bar code, consisting of numerals only, has a fixed length of 13 column; a 12-column number entered from the host or application software plus a check column(13th column) automatically calculated inside the printer. If the 13th-column numeral is sent from the host, the entire bar code will be printed as it is.
- JAN-8(EAN) This bar code, consisting of numerals only, has a fixed length of 8 column; a 7-column number entered from the host or application software plus a check column(8th column) automatically calculated inside the printer. If the 8th-column numeral is sent from the host, the entire bar code will be printed as it is.
- CODE39 This bar code, consisting of uppercase alphabets and numerals, has a variable length of column. A start/stop code "\*" is automatically added by the printer. Available characters include a space and "\$,  $\%$ , +, -,  $\cdot$ ,  $\cdot$ ,  $\cdot$ , 0, 1, 2, 3, 4, 5, 6, 7, 8, 9," and uppercase alphabets.
- ITF This bar code, consisting of numerals only, has a variable length of even column. If an oddcolumn code is transferred, nothing will be printed.

CODABAR (NW-7)

This bar code, consisting of alpha numerals, has a variable length of column. Available characters include "0, 1, 2, 3, 4, 5, 6, 7, 8, 9, A, B, D, D,  $\$$ ,  $+$ ,  $-$ ,.,  $/$ ,  $\therefore$ " A start/stop code is required; any one of A, B, C, and D is used.

- CODE128 This bar code consists of all of 128 ASCII code characters and has a variable length of column. This printer supports the code subsets A, B, and C. By prefixing a transfer code with any one character of A, B, and C, you can select the code subset to start from. If not prefixed with A, B, or C, the code subset B will be selected.
	- The code subset A is the bar code consisting of standard uppercase alphabets, numerals, symbols, and special codes.
	- The code subset B is the bar code consisting of standard uppercase/lowercase alphabets, numerals, symbols, control codes, and special codes.
	- The code subset C is the bar code consisting of special characters and 100 kinds of numbers ranging from 00 to 99.
	- The check column automatically calculated inside the printer is added to the end of the entered column to be printed.

#### • Processing of the special characters

 The characters above the ASCII code number 96 are considered special characters. The following lists the converted characters for entering these characters.

![](_page_46_Picture_119.jpeg)

The following exemplifies a selection of the code subset as a method to utilize the special characters.

<Selection of Code Subset>

- Initial selection: Enter any one character of A, B, and C.
- Conversion on the way: Enter any one character of 82h through 85h

Example) When initially testing with the code subset B, and then, printing the bar code, "123," with the code subset A

- Input code  $\overline{B}$  TEST  $\overline{R}$   $\overline{S}$  [123]
- Bar code data : <CODE B>TEST<CODE A>123

#### **[Sample Program]**

LPRINT CHR\$  $(&H1D) + "H" + CHR$ (2);$ LPRINT CHR\$  $(&H1D)+''k'';$ LPRINT CHR\$ (4); LPRINT "123" + CHR\$ (0);

![](_page_46_Figure_13.jpeg)

When the data "123" is printed with the code 39

#### **[Description of Bar Codes]**

UPC-A, UPC-E, JAN-13 (EAN), JAN-8 (EAN), CODE39, ITF, CODABAR, CODE128

![](_page_47_Picture_116.jpeg)

Printing is done depending on bar code specification type, number of print column, bar code height, width (Magnification), visible code presence, and bar code data specification.

#### **GS k m n [d1 ... dn]**

Printing the Bar Code (2) **[Function]** 

<1D>H<6B>H<m><n>[d1...dn] **[Code]** 

 $65 = < m = < 73$  Ranges of n and d differ depending on the barcode system. **[Range]** 

Specifying a type of bar code and printing bar codes. **[Outline]** 

![](_page_48_Picture_258.jpeg)

\* Maximum number of digits is the maximum number with this printer.

#### **[Caution]**

• n indicates number of data and treats the n bytes from next data as barcode data.

- When n is outside the range, command processing is stopped and next data is processed as normal data.
- When d is outside the range, only paper feed is executed and next data is processed as normal data.
- Executes paper feeding as much as the height of barcode (including visible code when visible code printing is designated) regardless of the line feed amount set by <ESC 2>, <ESC 3>, etc.
- Valid only when data is not present in the print buffer. When data is present in the print buffer, data from m and on is processed as normal data.
- After printing barcode, the top of a line is specified as the next print position.
- Printing mode except overturned character (bold printing, double-strike printing, underline, character size) has no effect.
- This command is ignored when 90° clockwise turn of character is specified.
- The initial value is not defined. **[Default]**

#### **[Description of Bar Codes]**

- UPC-A This bar code, consisting of numerals only, has a fixed length of 12 column; a 11-columns number entered from the host or application software plus a check column (12th column) automatically calculated inside the printer. If the 12th-column numeral is sent from the host, the entire bar code will be printed as it is.
- UPC-E This bar code, consisting of numerals only, has a fixed length of 8 column; the first number system character is "0" stationary. A 12-column numeral entered from the host or application software is compressed to 8 columns with a check column and printed. The 12th column check column is automatically calculated inside the printer and sent from the host, the entire bar code will be printed, compressed to 8 columns.

#### JAN-13 (EAN)

This bar code, consisting of numerals only, has a fixed length of 13 column; a 12-column number entered from the host or application software plus a check column (13th column) automatically calculated inside the printer. If the 13th-column numeral is sent from the host, the entire bar code will be printed as it is.

#### JAN-8 (EAN)

This bar code, consisting of numerals only, has a fixed length of 8 column; a 7-column number entered from the host or application software plus a check column (8th column) automatically calculated inside the printer. If the 8th column numeral is sent from the host, the entire bar code will be printed as it is.

- CODE39 This bar code, consisting of uppercase alphabets and numerals, has a variable length of column. A start/stop code "\*" is automatically added by the printer. Available characters include a space and "\$%+–./0123456789", and uppercase alphabets.
- ITF This bar code, consisting of numerals only, has a variable lenght of even column. If an odd-column code is transferred, nothing will be printed.

#### CODABAR (NW-7)

This bar code, consisting of alpha numerals, has a variable length of column. Available characters include "0123456789\$+-./:". A start/stop code is required; any one of A, B, C, and D is used.

![](_page_50_Picture_430.jpeg)

CODE128 This barcode consists of 103 kinds of barcode characters and three code subsets with a variable length. It can print 128 ASCII characters.

- Code set A can print ASCII characters of 00H through 5FH.
- Code set B can print ASCII characters of 20H through 7FH.
- Code set C can print two digits of 00 through 99 with one character.

In addition to the above characters, special characters are printed.

- Shift character (SHIFT) With code set A, one character just after SHIFT is treated as a character of code set B. With code set B, one character just after SHIFT is treated as a character of code set A. No such character can be treated with code set C.
- Switches the code sets after code set selecting characters (CODE A, CODE B, CODE C) to A, B, C, respectively.
- Use of function characters (FNC1, FNC2, FNC3, FNC4) differ depending on the application. Only FNC1 is usable with code C.

When sending print data, note the following matters.

- (1) The top of barcode data must be any one of code set selection characters (CODE A, CODE B, CODE C) which selects the first code set.
- (2) Special character is designated by two characters : "{" and the succeeding one character. Or, two characters of "{" are sent consecutively.

#### **[Special Characters]**

| Hex. Code | <b>ASCII Code</b>            | Code Set A       | Code Set B       | Code Set C    |
|-----------|------------------------------|------------------|------------------|---------------|
| 7B53      | S                            | <b>SHIFT</b>     | <b>SHIFT</b>     | $-N/A$        |
| 7B41      | A                            | $-N/A$           | <b>CODE A</b>    | <b>CODE A</b> |
| 7B42      | ΓB                           | <b>CODE B</b>    | $-N/A$           | <b>CODE B</b> |
| 7B43      | $\mathcal{C}$                | CODE C           | CODE C           | $-N/A$        |
| 7B31      |                              | FNC1             | FNC1             | FNC1          |
| 7B32      | $^{\circ}2$                  | FNC <sub>2</sub> | FNC <sub>2</sub> | $-N/A$        |
| 7B33      | $\left\lceil 3 \right\rceil$ | FNC3             | FNC3             | $-N/A$        |
| 7B34      | $\overline{4}$               | FNC4             | FNC4             | $-N/A$        |
| 7B7B      |                              |                  |                  |               |

Example: Transmitting data for printing "No" with code set B first and then "123456"with code set C.

GS k <73> <10> <7B>H <42>H, " No." <7B>H <43>H <12> <34> <56>

- When the top of barcode data raw is not code set selection character, the command processing stops at that point and the succeeding data is processed as normal data.
- When receiving a character that cannot be used by the selected code set, the command processing stops at that point and the succeeding data is processed as normal data.
- Visible codes corresponding to shift character and code set selection character are not printed. In addition, visible codes of function character and control character are treatedas space characters.

#### **[Sample Program]**

LPRINT CHR\$(&H1D);"H";CHR\$(2); LPRINT CHR\$(&H1D);"k"; LPRINT CHR\$(4); LPRINT "123";CHR\$(0);

![](_page_51_Picture_10.jpeg)

When the data "123" is printed with the code 39

#### **[Description of Bar Codes]**

![](_page_52_Picture_110.jpeg)

![](_page_52_Picture_111.jpeg)

#### **[Barcode Designation]**

Printing is done depending on bar code specification type, number of print column, bar code height, width (Magnification), visible code presence, and bar code data specification.

![](_page_53_Picture_112.jpeg)

![](_page_53_Figure_1.jpeg)

#### $\text{ESC} = n$

Data Input Control **[Function]** 

<1B>H<3D>H<n> **[Code]** 

 ${0 = < n = < FF}$  Data is described in Hex code. **[Range]** 

Selecting equipment in which data input from the host is effective. **[Outline]** 

• Each bit of n indicates as follows:

![](_page_54_Picture_150.jpeg)

• When the printer has not been selected, this printer abandons all the received data until it is selected by this command.

#### • Even when the printer has not been selected, it can become BUSY state through printer operation. **[Caution]**

- When the printer is deselected, this printer discards all the data until it is selected with this command.
- The initial value of n is "1". **[Default]**

#### **[Sample Program]**

LPRINT "AAAAA"; LPRINT CHR\$  $(&H1B) + "=' + CHR$ (0);$ LPRINT "aaaaa" + CHR\$ (&HA); LPRINT CHR\$  $(&H1B) + "=' + CHR$ (1);$ LPRINT "AAAAA" + CHR\$ (&HA);

#### **[Print Results]**

 $A A A A A A A A A$ <br> $\uparrow$ <br>a a a a a is not printed

![](_page_55_Picture_74.jpeg)

LPRINT CHR\$ (&H1B) + "!" + CHR\$ (&H30); LPRINT CHR\$  $(&H1B) + "V" + CHR$ (1);$ LPRINT "AAA" + CHR\$ (&HA); LPRINT CHR\$  $(\&$  H1B) + " $@$ "; LPRINT "AAA" + CHR\$ (&HA);

 $\sum_{\rm AAA}$   $\Rightarrow$   $\Rightarrow$ 

### **DC2 A n**

Selecting the Print drive system **[Function]** 

<12>H<41>H<n> **[Code]** 

 ${0 = < n = < FF}$ **[Range]** 

Selecting the Fixed division system or the Variable division system. **[Outline]** 

• "n" is valid only for the lowest bit (n0).

![](_page_56_Picture_58.jpeg)

The initial value of n is specified by Jumper (J5). **[Default]** 

## **2. CHARACTER CODE TABLE**

## **2.1 International**

![](_page_57_Picture_13.jpeg)

## **2.2 Japanese**

![](_page_58_Picture_8.jpeg)

## **2.3 International Character Set**

![](_page_59_Picture_13.jpeg)